# Superëyës™

# **Handheld USB Digital Microscope**

Model Y001

User Guide

**APRIL 2016 ©**2016 Shenzhen Supereyes Technology Co., Ltd All rights reserved. Printed in China

#### **Contents**

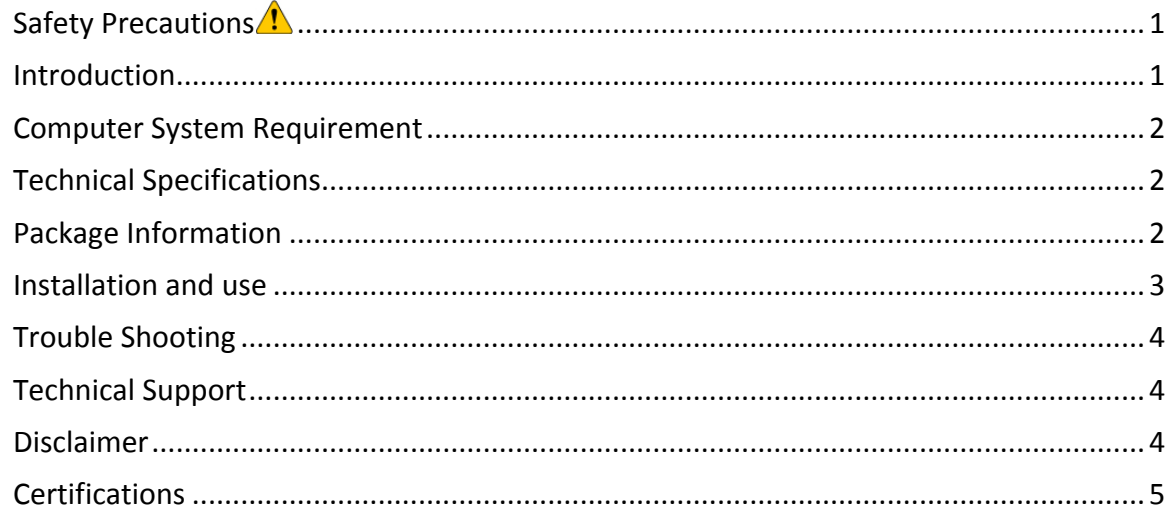

#### **Safety Precautions**

- 1. To avoid electrostatic damage, do not touch the lens with finger.
- 2. Do not attempt to disassemble this product by yourself. Opening the covers may expose you to dangerous voltage points or other risks.
- 3. When hands are wet, do not plug in or remove the adaptor or other connectors.
- 4. Do not clean the products with ethyl alcohol or other organic solvent.
- 5. Please use a lens brush or soft cloth to wipe clean.
- 6. Avoid touching lens with your fingers.
- 7. Temperature:  $0^{\circ}C \approx 40^{\circ}C$ ; Humidity:  $45\% \approx 85\%$ .
- 8. If liquid entered, immediately turn off power. Please send to service center for repair. Do not use blow dry.

#### **Introduction**

Thank you for purchasing Supereyes Handheld Digital Microscope. With this unit you will see a unique and "bigger" world. Handheld Digital Microscope is easy to use. It's easy to zoom in on stamps, coins, paper currency, plants, insects, rocks and minerals, hair, skin, teeth, textile, and so much more.

Prior to the first use, we recommend reading this manual to get the best out of this unit.

#### **Computer System Requirement**

- Windows XP SP2 or above, Mac OS X 10.5 or above, Linux
- CPU: Pentium 233MHz and above
- § Memory: 256MB
- § Interface: USB 2.0
- § HDD storage space: 600MB and above

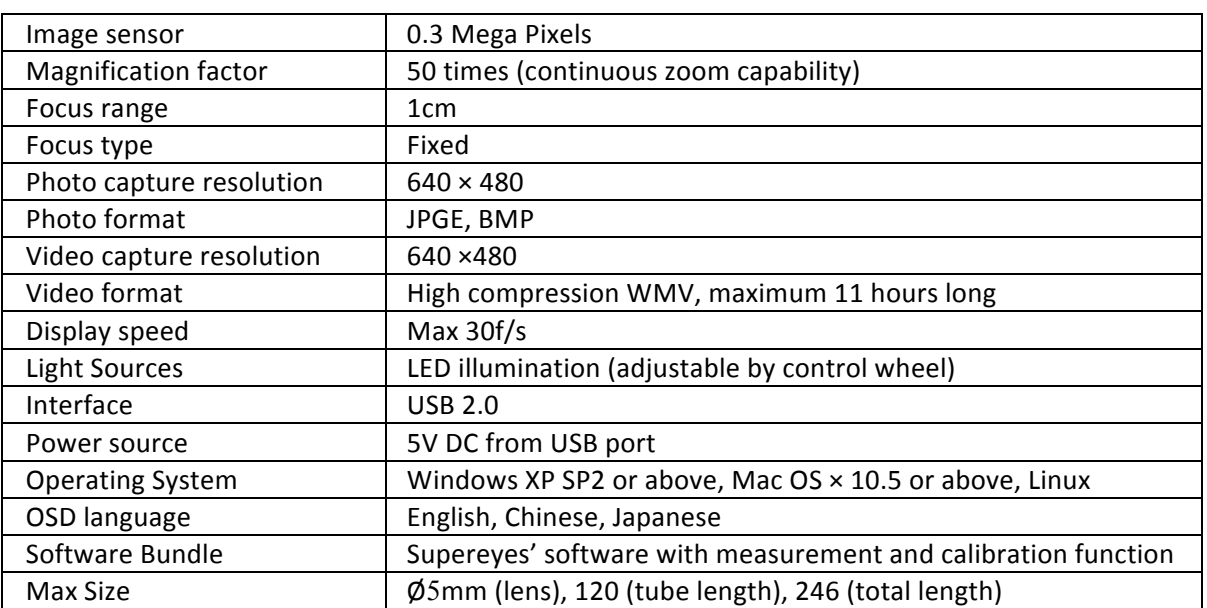

#### **Technical Specifications**

# **Package Information**

- 1. The body of digital microscope.
- 2. CD for Supereyes Software and driver.
- 3. Tripod (optional).
- 4. Adjustable stand (optional).

### **Installation and use**

1. Plug the USB cable into PC or Mac.

For Mac OS 10.5 or above, please use Photo Booth or Facetime to open the microscope; For Windows XP SP1 or below, please install driver first. For Windows XP SP2 or above, no driver is needed.

2. Install the Supereyes' software.

Put Supereyes CD into CD-ROM (if you have any problems with CD, please go to

www.supereyes-store.com to download software).

Click Supereyes Vx.x.Setup.exe in the CD to install software.

Note: this unit is plug and play. Other web camera software, such as MSN or Google online chat, could open it.

- 3. Start microscope in Supereyes software (suggested). Please refer to the Supereyes Software User Manual.
- 4. If need, please fix the body of microscope into the clip of the tripod (for more accurate operation, please choose professional microscope adjustable stand), adjust the lens to the object inspected.
- 5. Choose a suitable distance between the microscope and the objects, and then adjust the focus.
- 6. Adjust the LED light by touch button (not for all models) or control wheel.

#### **Trouble Shooting**

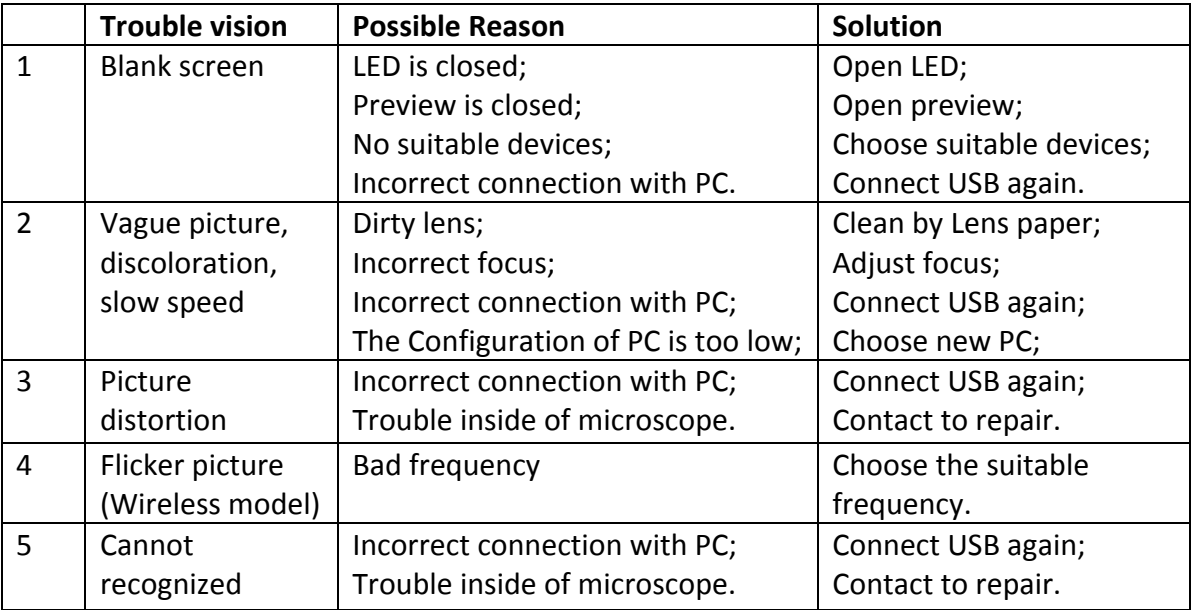

## **Technical Support**

Visit Supereyes website **www.supereyes-store.com** to find solutions to common problems and tutorial videos. You can download drivers and documents under Technical Support. Please email *help@supereyes.cc* if you need help.

#### **Disclaimer**

The manufacturer and distributor of this product shall not take the responsibilities on the damages caused by the improper using of this product or other artificially damages. The content of this User Guide is based on the current specification of this product. The manufacturer D&F Corp shall not take the responsibility of any inconsistent of the specification to

the product for the purpose of improvements and other reasons. Meanwhile, D&F Corp do not have the obligation for updating the content and any information of this manual momentarily.

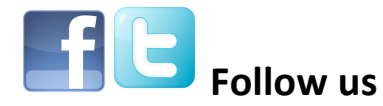

**Facebook: http://www.facebook.com/pages/Supereyes/127271414107804 Twitter: https://twitter.com/SupereyesWorld**

#### **Certifications**

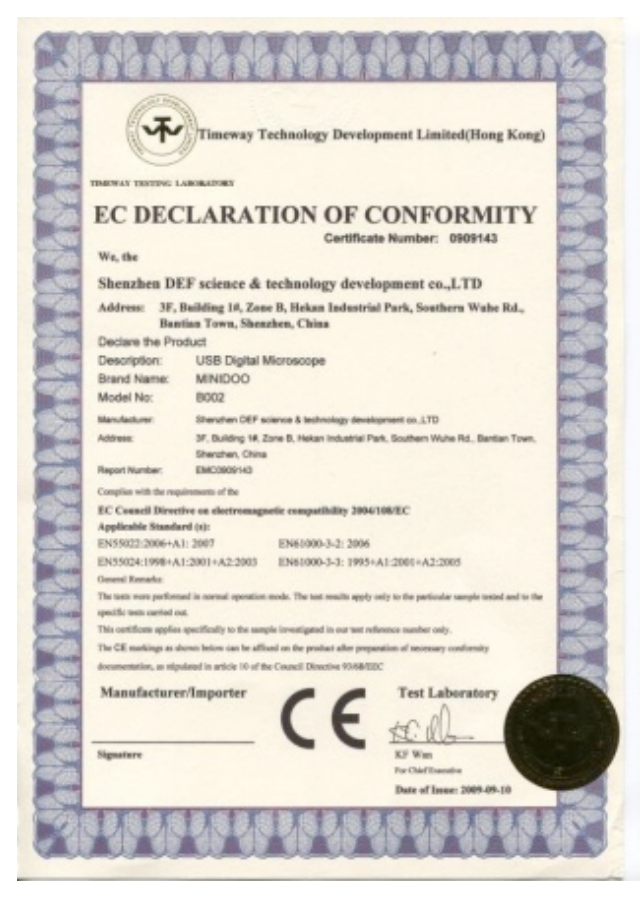

**BUREAU VERITAS** 働

Consumer Product Services Germany GmbH **WEBST** 

**CAKS** Alexander Library

Bescheinigung über RoHS Auforderungen Verift ierung **Certificate of RoHS Verification** 

Kanada<br>Applicant:<br>American SHENZHEN DEF SCIENCE & TECHNOLOGY DEVELOPMENT CO Applacent: LTD<br>Amperatory-thermodynamics<br>Conservations: MODYNOO<br>Distant des Berichtes<br>Standen Belevens: NOVENBER 24, 2009<br>Chanden Belevens: NOVENBER 24, 2009<br>Chanden Belevens: 1 Antibat Ne. 1 noir Ya.<br>Waliofari are.

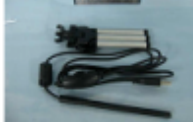

 $\label{eq:1} \begin{array}{ll} \textbf{Ver} \textbf{E} \textbf{action} \textbf{a} \textbf{v} \textbf{e} \textbf{s} \textbf{m} \textbf{e} \textbf{n} \textbf{t} \textbf{a} \textbf{c} \textbf{v} \textbf{a} \textbf{d} \textbf{in} \textbf{g} \textbf{b} \textbf{a} \textbf{b} \textbf{b} \textbf{b} \textbf{r} \textbf{e} \textbf{f} \textbf{v} \textbf{e} \textbf{b} \textbf{f} \textbf{b} \textbf{f} \textbf{b} \textbf{c} \textbf{$ 

.<br>Das Produkterfüllt meh den durchgeführten Untersuchungen die Anforderungen der Bolis Bichtlinie 2002/95/EC<br>The product fulffills the requirements of the Rollis Directive 2002/95/EC

W./u

eas Various Consumer Product Sarvices Cermany Codill

| BUREAU VERITAS Consumer Product Services Cermany Cimbri                                  |                                                                                         |                                                                        |
|------------------------------------------------------------------------------------------|-----------------------------------------------------------------------------------------|------------------------------------------------------------------------|
| Sweder Schweier, Softman Texting<br>Vilholm-Normamanvölic 8<br>Char 1 00001 Spiteweek to | <b>Sandal Harrisap Handines Texting</b><br>Georg-Willhelm-St. 183<br>Circ 24107 Hardsay | Liberatory Accountations/20 17225<br><b>Handeb-Rg /WB 3364 Schoeln</b> |
| Tel. 140 395 30537-3 Fax: (3)                                                            | Tel. 1463, 661397000 - 2022 Fax: - 1500                                                 |                                                                        |
| Of Sachsening debures part as com-                                                       | CITS increase pilote increase of teacom-                                                | http://www.gov.bumm.cod.ten.com                                        |

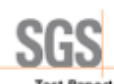

**Test Report** No.: 020911104329/CHEM Date: NOV 20, 2009 Page 1 of 6 **GWHO CONCE & TEORIOLOGY GEVELOPIERT CO., LTD**<br>SHRIGHEN OFF SCHOOL & TEORIOLOGY GEVELOPIERT CO., LTD<br>SHOULOGY, RANGING 14, ZONE B, HENAN INDUSTRIAL PART, SOUTHERN WUHE RD, BANTIAN TOWN,

The bilouing sample(s) was/were submitted and identified on behalf of the applicant as USB MCROSCOPE

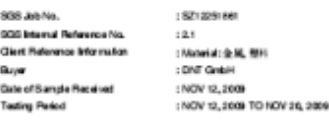

:Filtren († 5) Substances af Very High Concern (SYMC) screaring<br>18 senden Re SYMC candidale isfjoddalent by European Chemicals Agency (SCHA) en 2006<br>October 25, regarding Negalation (SC) No 1967/2006 concerning MEACH. Test Requested

Test Result(s) :Piesserefor to next page(s).

: According to the specified scape and analytical technique, concentrations of all 15 SWHC are<br><0.1% in the submitted sample (s). www.

Spredfor and on behalf of<br>SOS-CSTC Ltd.

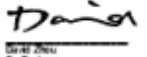

Girld Zhou<br>Gr. Godonne

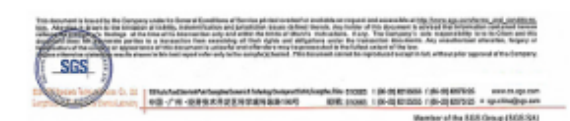

**SGS** 

测试报告

深圳德与精料投布服公司<br>中国深圳市龙师区板网车和南京和最工业区B区一格3层

以下測试之抑且是由の非発管提供及确认:<br>USBE 微情 : 12:3661210 - 8:2<br>: 음유조<del>음침</del><br>: 4:2<br>: 2009 주11:Al2-513<br>: 2009 주11:Al2-513 - 2009 주12:Al01131 898 工作编号<br>第10年前信息 米1595 内部<del>前</del>号<br>505 内部前号<br>実16周期 : 後編を产業活動は 実現業 **AIKER**  $: 3987 - 8$ 2010032  $:$   $**$   $**$   $**$ 

通标标准技术服务有限公司<br>提权签名

Manson ilangon Yangili II.")<br>1.61 T om

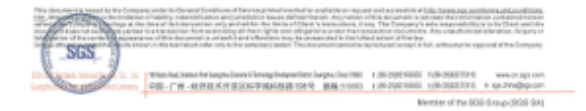